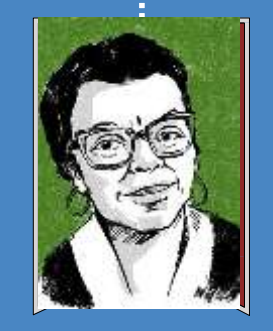

#### 26 Novembre 2023

### **Amélioration d'ébauches de Femmes guinéennes**

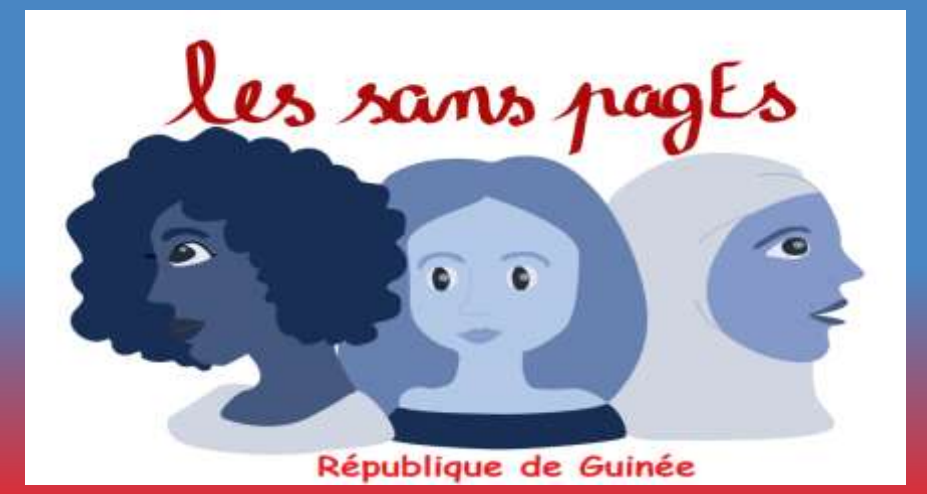

# PROGRAMME DE L'ATELIER

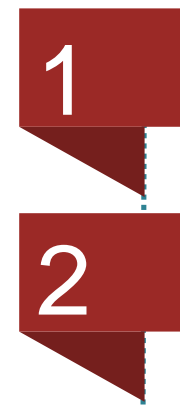

### Introduction à Wikipédia

2 Le biais de genre sur Wikipédia

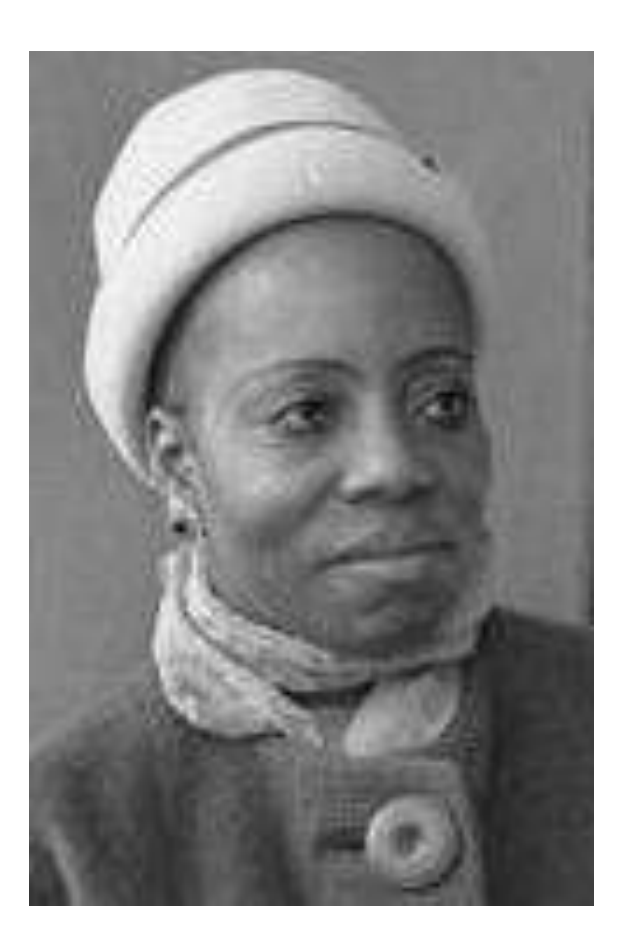

3 La pratrique!

**Loffo [Camara -](https://commons.wikimedia.org/wiki/File:Loffo_Camara_-_1962.jpg) 1962.jpg**

# Les sans pagEs

- Juin 2016 : naissance du projet sur Wikipedia pour réduire les biais de genre
- Février 2017 : création asso
- Janvier 2019 : affilié de la Wikimedia foundation
- France, Belgique, Suisse, Bénin, Côte d'Ivoire, RDC,Guinée
- Plus de 1300 personnes formées à la contribution

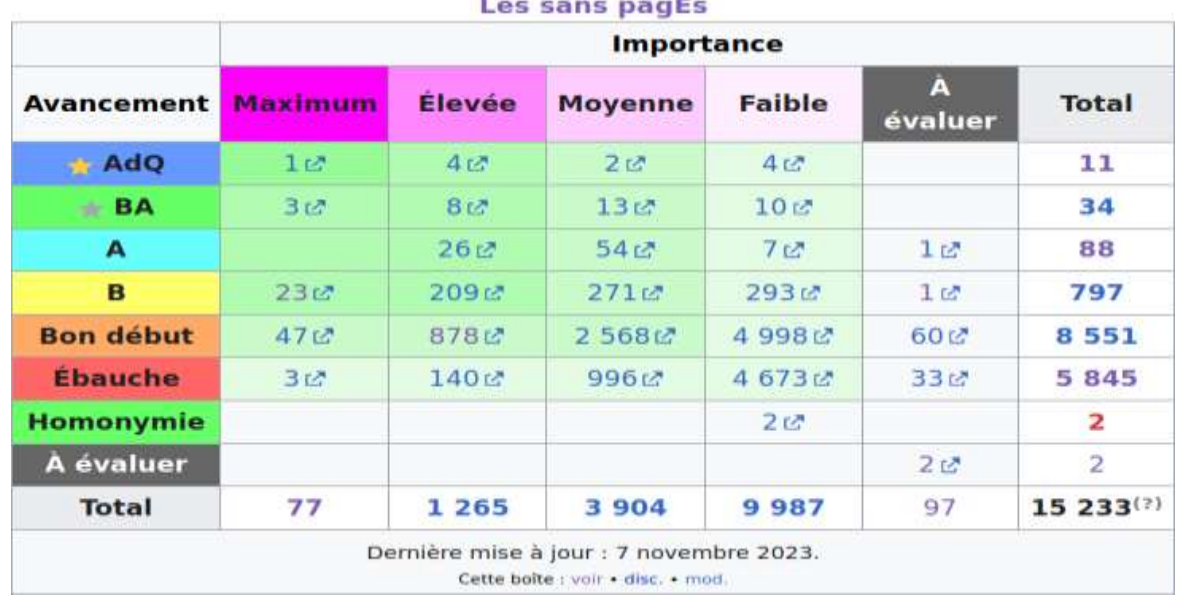

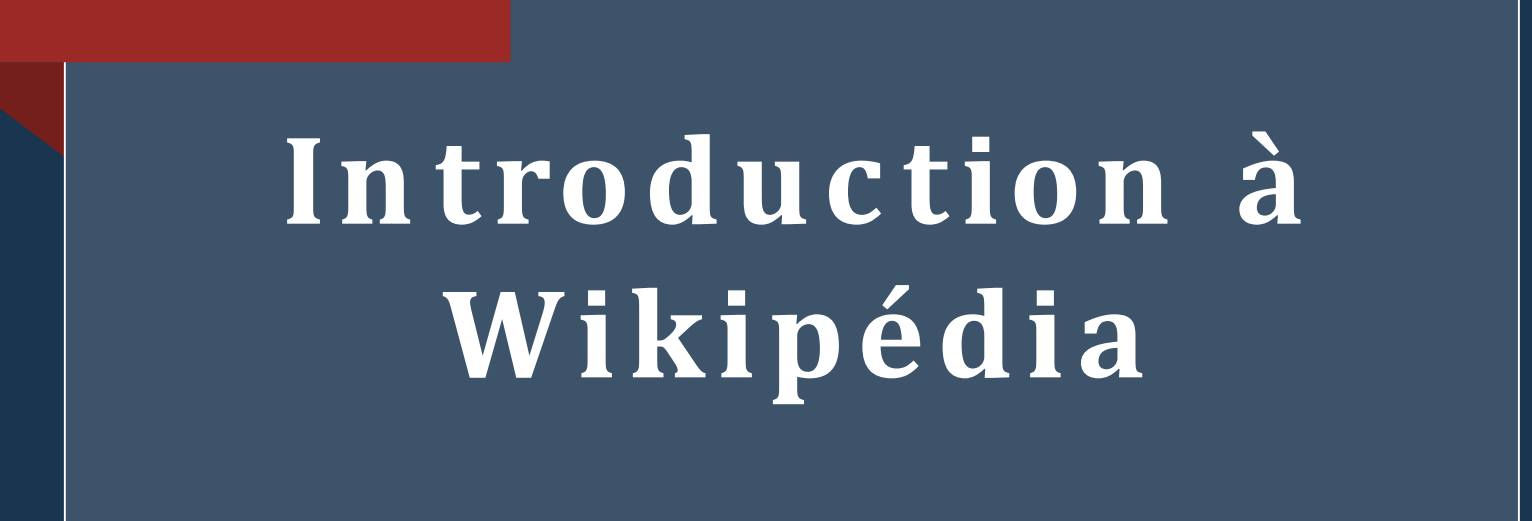

#### **C e q ue no us faisons**

• Imaginez un monde dans lequel chaque personne sur la planète a un accès libre à la somme de toutes les connaissances humaines. C'est ce que nous sommes en train de faire.

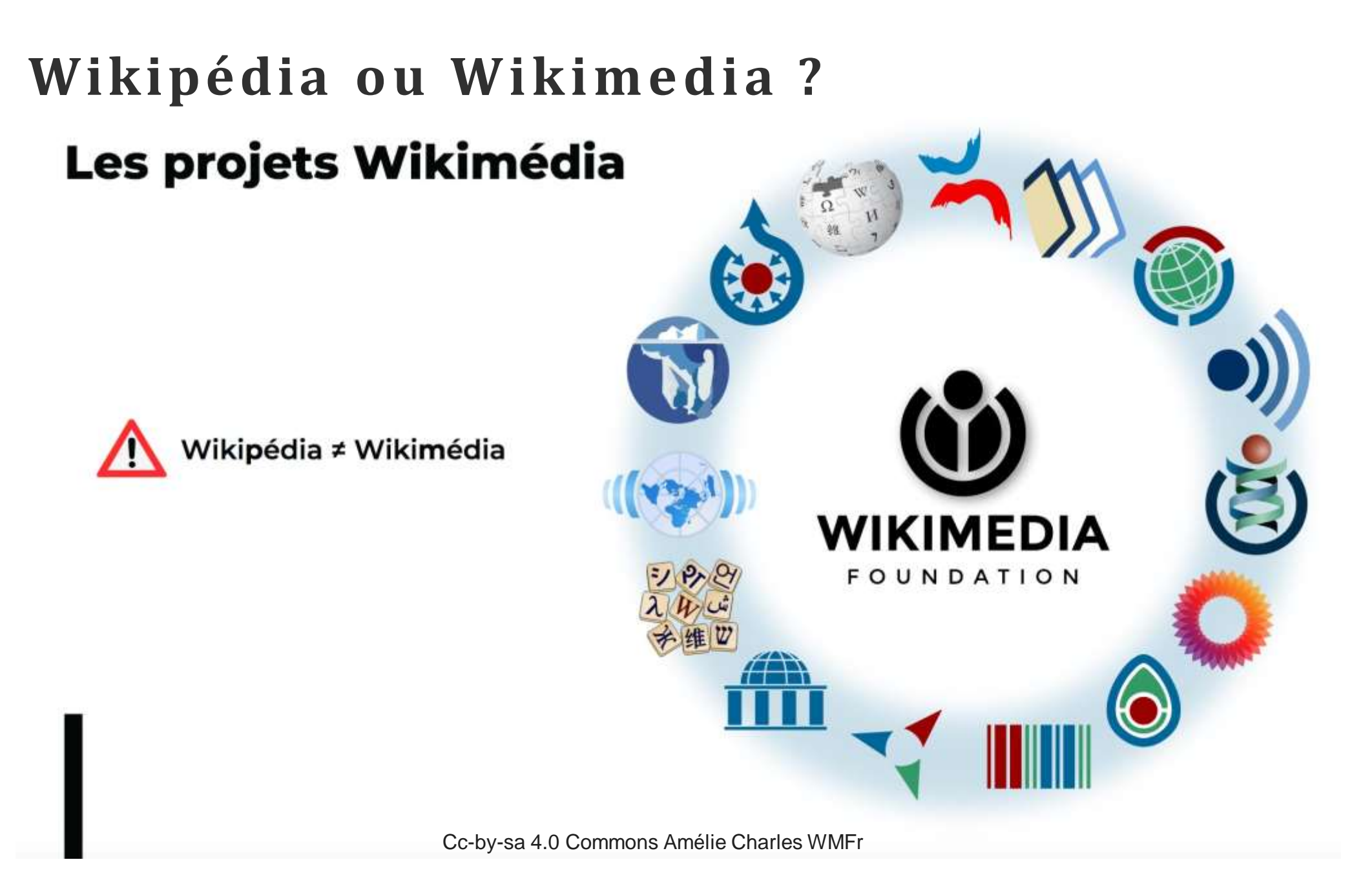

# 5 principes fondateurs de Wikipédia

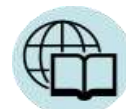

Wikipédia est une encyclopédie

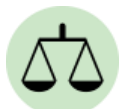

Recherche la neutralité de point de vue

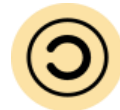

Wikipédia est publiée sous licence libre

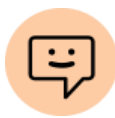

Wikipédia suit des règles de savoir-vivre discussion/consensus

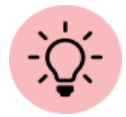

Wikipédia n'a pas d'autres règles fixes

### **Neutralité de point de vue ( N P OV )**

*1 . Tout le contenu encyclopédique de Wikipédia doit être rédigé d'un point de vue neutre.*

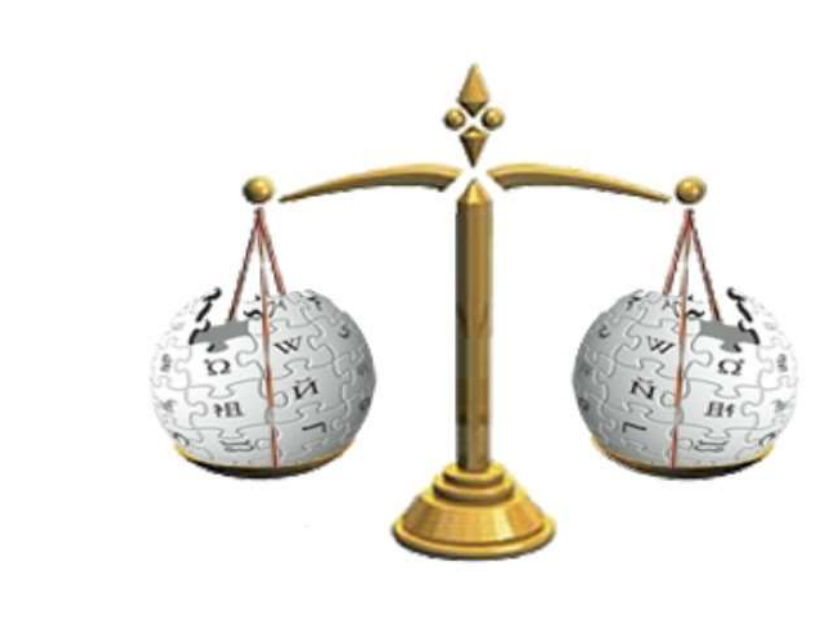

CC BY SA by Olmec

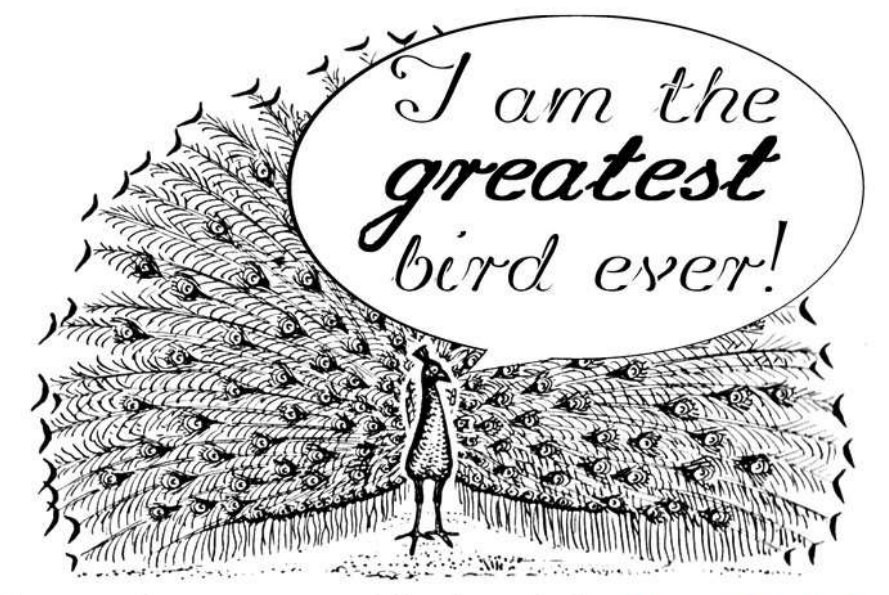

Source Commons, public domain by Magnus Manske)

Un article n'appartient à personne

# **Tout les articles publiés …**

# **peuvent être modifiés par tout le m o n d e (enc yc lopédie partic ip ative)**

# Une courte chronologie

- Nupedia
- 15 janvier 2001 : lancement de Wikipédia
- 23 mars 2001 : création de Wikipédia en français décidée
- Décembre 2002 : naissance du premier projet frère, le **Wiktionnaire**
- Fin 2003 : 20 000 et 18 langues (Nupedia 24 articles) •
- Fin 2005 : 200 000 •
- 2018 : 2 000 000 + 300 langues •
- 2022 : 2 400 000 en français 6 458 000 articles en •anglais)

Cc-by-sa 4.0 Commons Amélie Charles WMFr

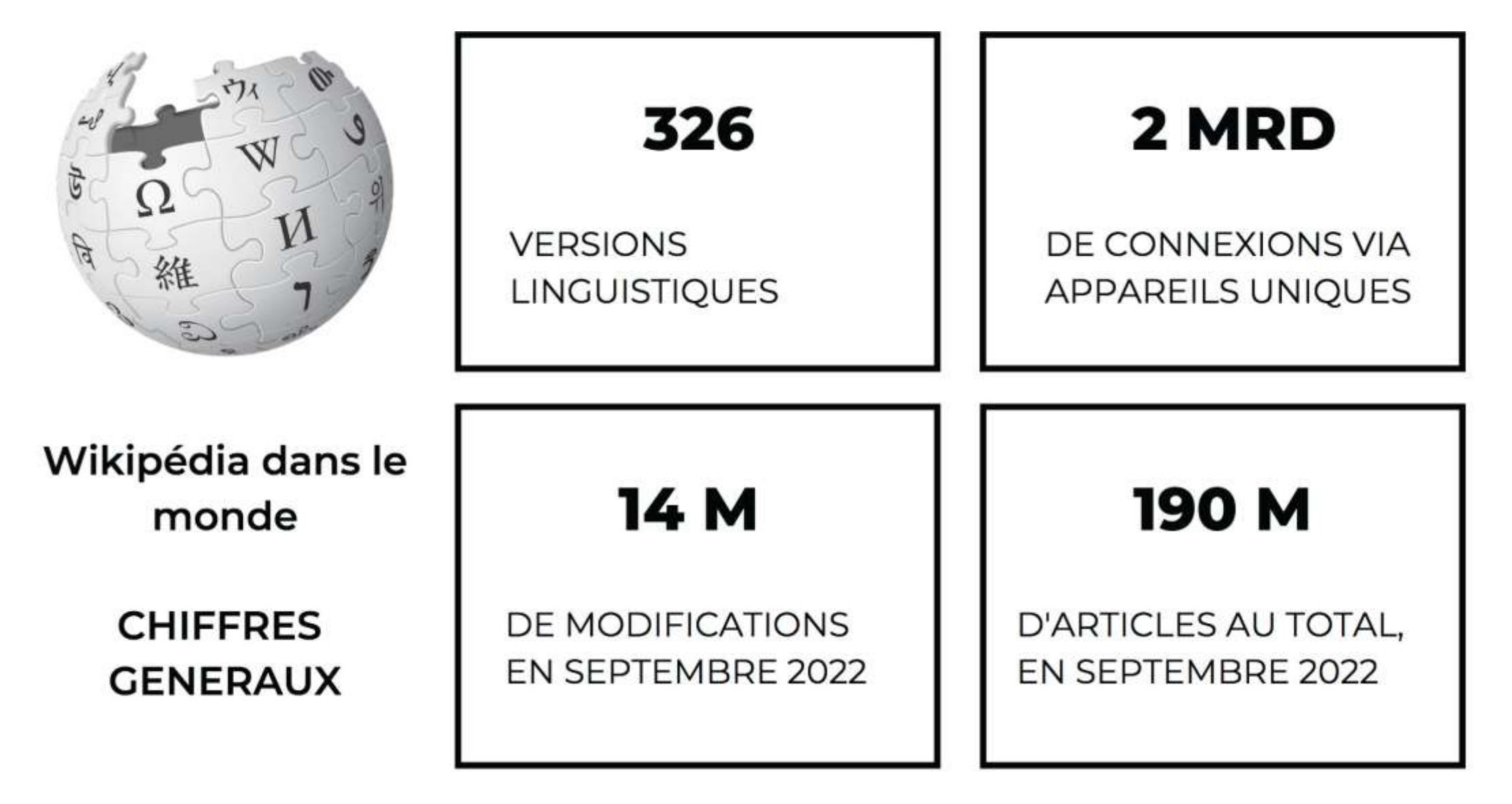

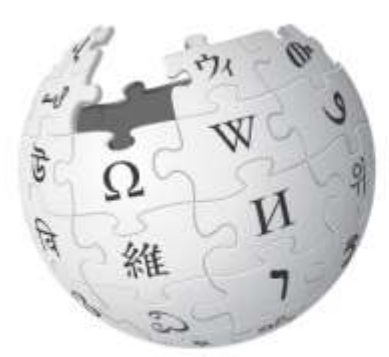

WIKIPÉDIA L'encyclopédie libre

Wikipédia en français

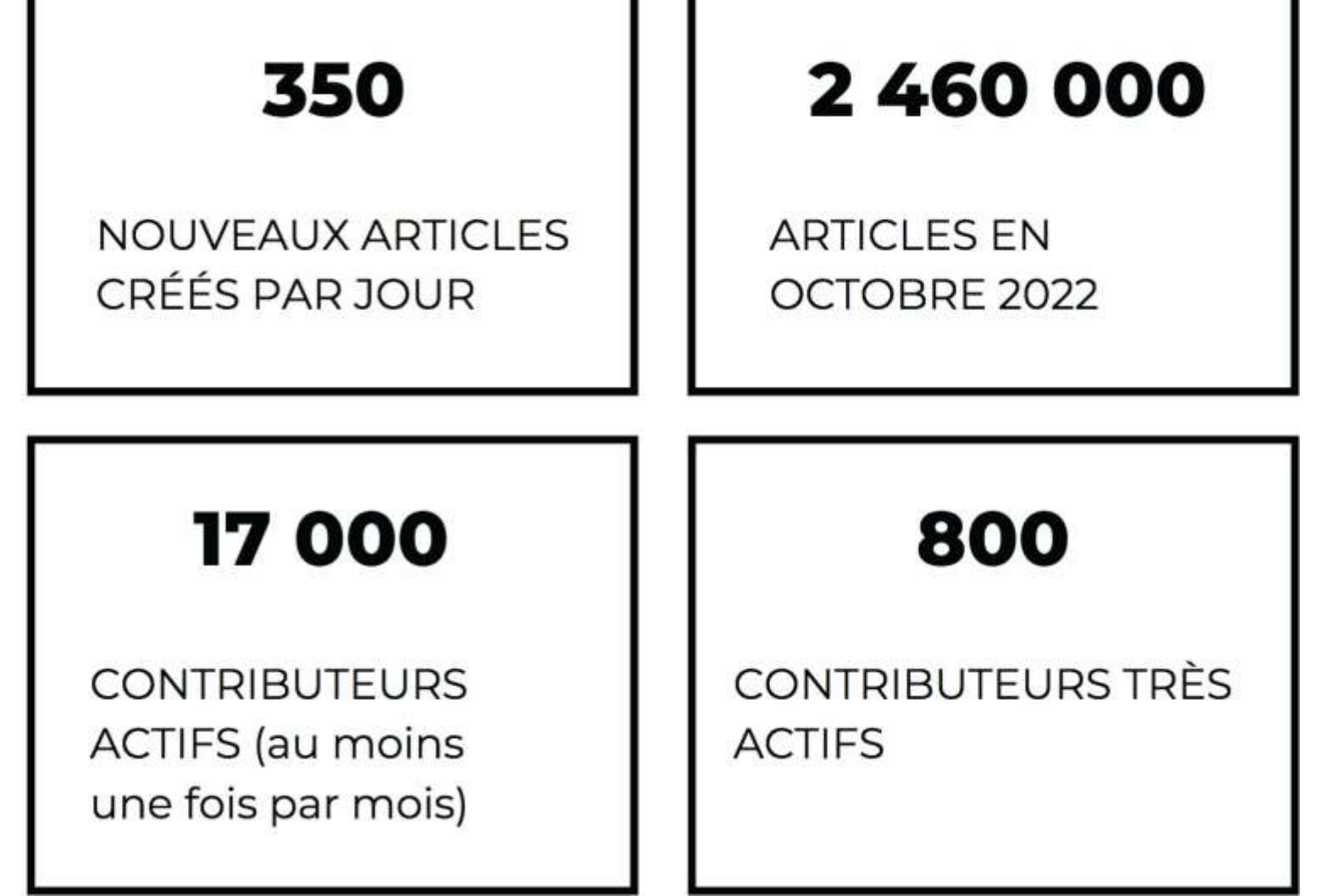

Cc-by-sa 4.0 Commons Amélie Charles WMFr

# Biais de genre sur Wikipédia

Et les femmes, dans tout ça ? (sur FR-WP) **10 % de contribu tric es 19,8 % de biog ra phies de f e m m e s**

**Malado [Kaba.jpg](https://commons.wikimedia.org/wiki/File:Malado_Kaba.jpg)**

#### Breaking news: seulement 0,318% de nos bios portent sur les femmes africaines

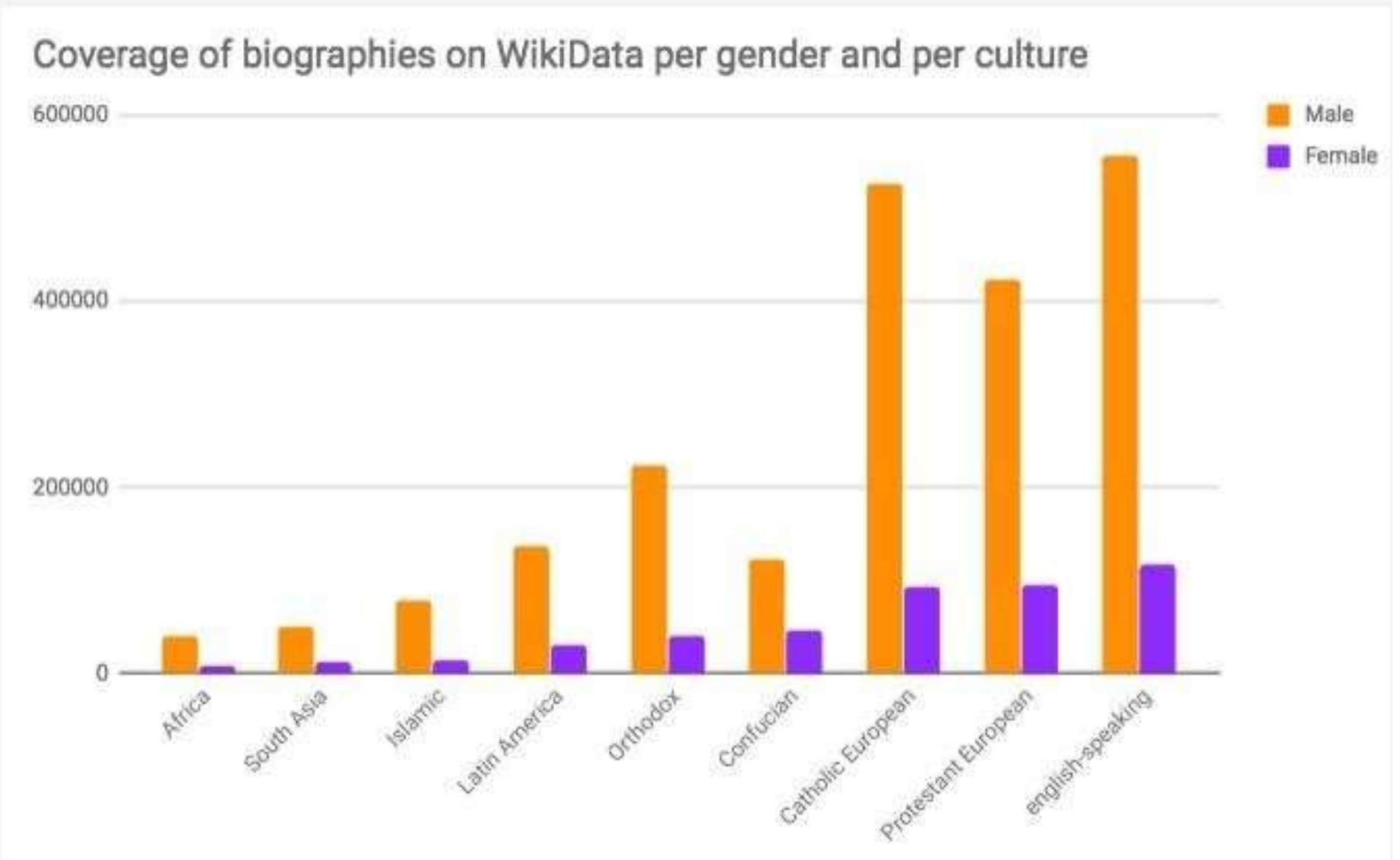

Coverage of biographies on WikiData per gender and per culture. Source: [http://wigi.wmflabs.org/gender-by-culture.html.](http://wigi.wmflabs.org/gender-by-culture.html) Licence: cc by sa 4.0

# Types de biais de genre

 - Biais de représentation - Domaines de connaissance - Contenu des articles - Langage utilisé -Articles moins reliés aux autres

Pour aller plus loin : Comment écrire sur les femmes Et Biais de genre sur [Wikipédia](https://fr.wikipedia.org/wiki/Biais_de_genre_sur_Wikip%C3%A9dia)

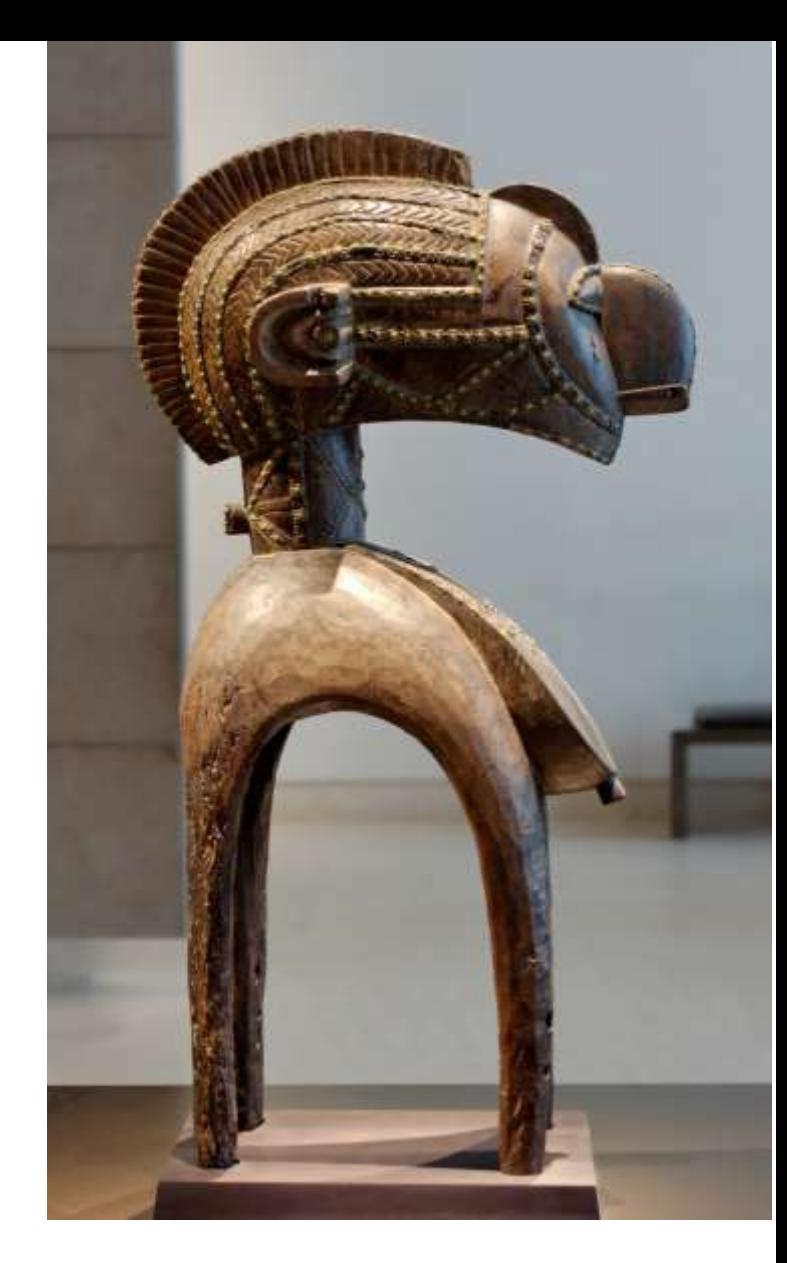

Image : [Nimba masks](https://commons.wikimedia.org/wiki/Category:Nimba_masks)

P O U RQ U O I D E S ATELIERS C O M M E AUJOURD'HUI?

Wikipédia a besoin de contributeur·ices qui comprennent le biais de genre pour :

• couvrir tous les domaines du savoir

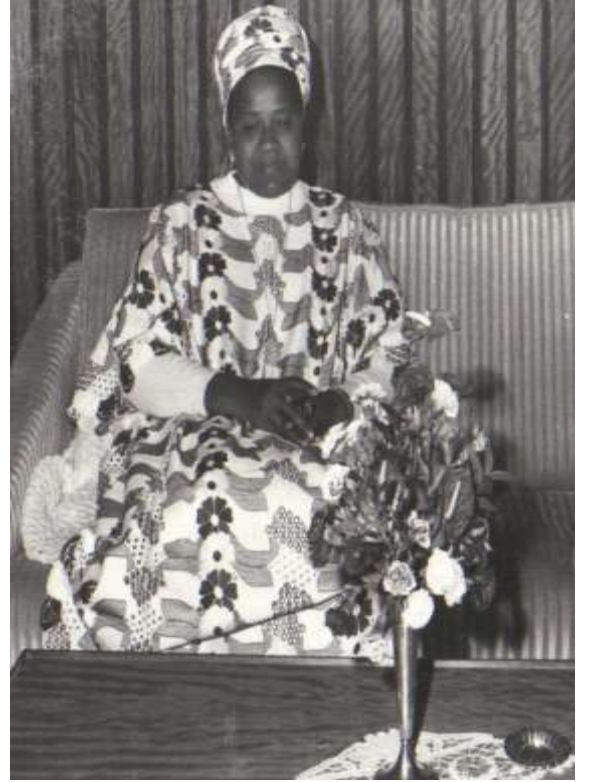

Image : **Andree [Toure.jpg](https://commons.wikimedia.org/wiki/File:Andree_Toure.jpg)**

• s'assurer que la neutralité est respectée

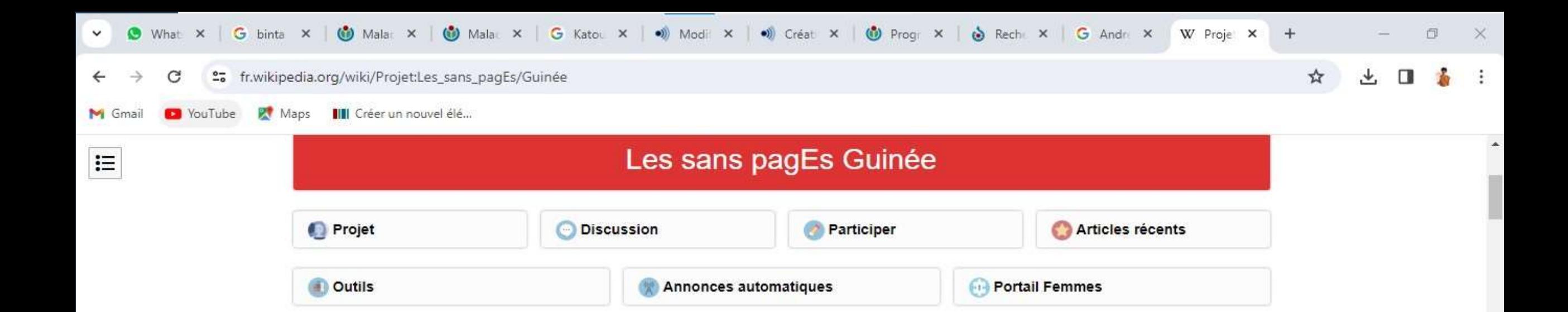

C.

Le projet les sans pagEs est né en 2016 du besoin de combler le fossé des genres sur Wikipédia. Un double constat est à son origine... 10 % des contributeur rice s sont des femmes et en 2016 seulement 16 % des biographies concernaient des femmes. Les membres des sans pagEs créent et améliorent des articles Wikipédia portant sur des femmes, sur les féminismes, ou d'autres sujets sous-représentés. Ils et elles enrichissent également les illustrations, les données et s'entraident ! Le projet s'inspire du projet Women in Red anglophone avec lequel il collabore par le biais de traductions.

Dans le cadre du mois international de la contribution francophone, Wikimédia Guinée organise en collaboration avec les sans pagEs des ateliers afin de combler le fossé et le biais genre sur Wikipédia en ce qui concerne l'Afrique en général et la Guinée en particulier. Ces ateliers sont organisés à l'Université Kofi Annan de Guinée à Conakry, à l'Université de Kindia à Kindia, à la bibliothèque communautaire de Kamsar à Boké.

 $\bullet$ 

Noubliez pas de les ajouter ici Projet Les sans pagEs/Articles récents et améliorés

Autres projets thématiques

#### Evènements [modifier | modifier le code]

• 15 octobre 2023 : session de formation a Conakry page de projet (exemple) - dashboard (exemple)

围

26 novembre 2023: Droiet

 $\blacksquare$ 

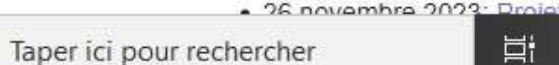

88

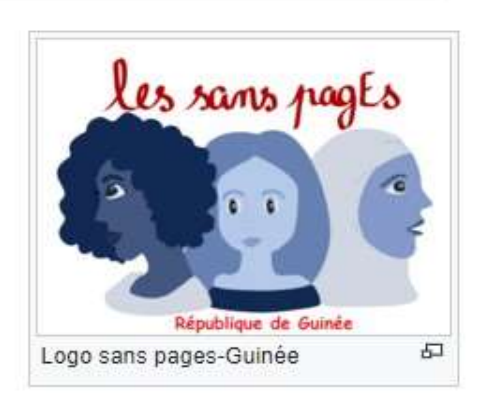

Rafraichir cette page

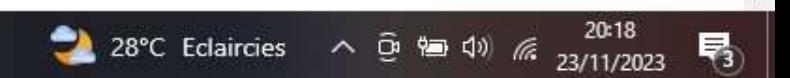

н.

₽

# On se lance ?

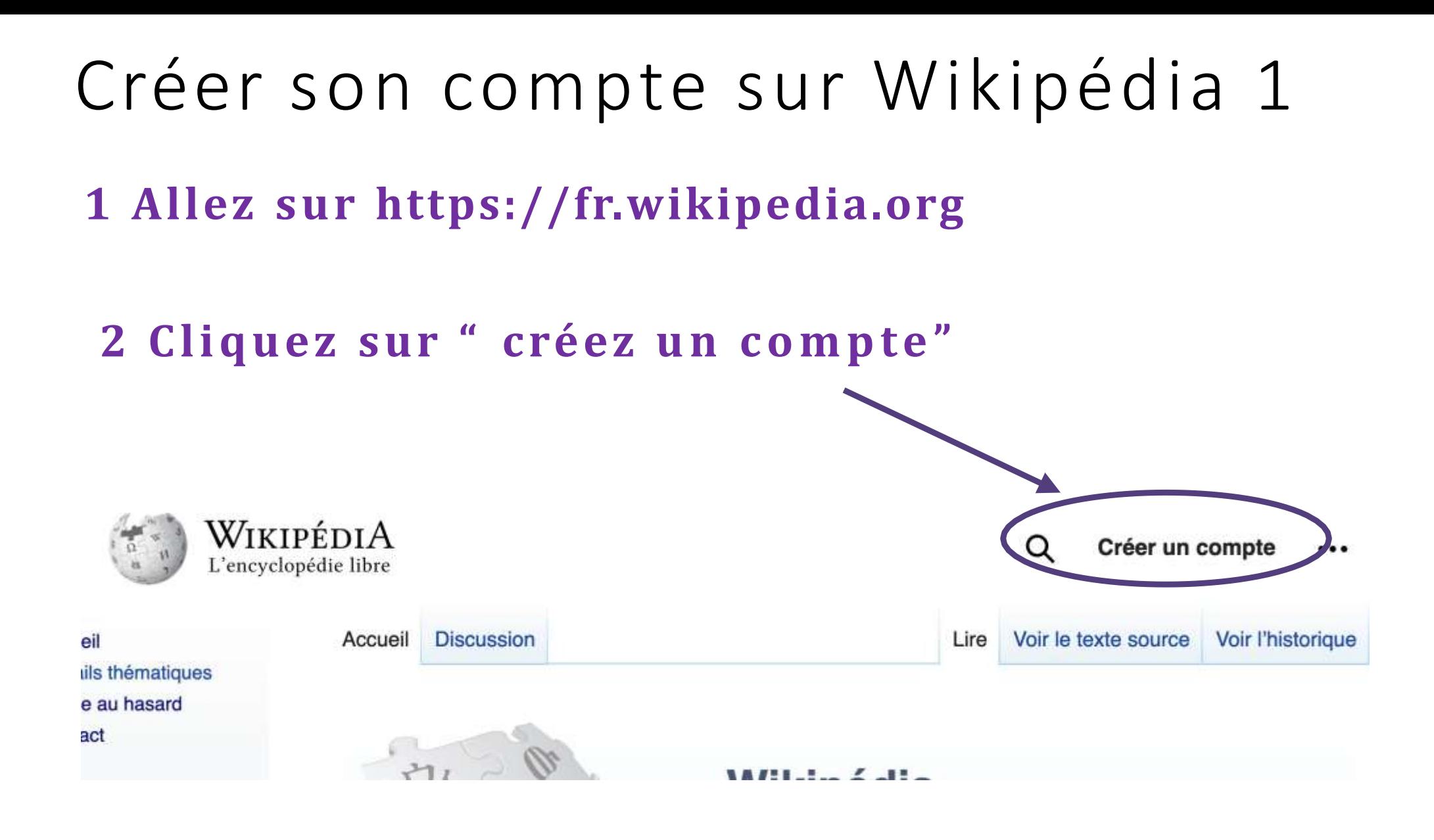

#### Créer son compte sur Wikipédia 2

 $\ll$ 

WIKIPÉDIA Q Rechercher dans Wikipédia L'encyclopédie libre

Accueil Portails thématiques

Article au hasard Contact

Contribuer

Débuter sur Wikipédia Aide Communauté Modifications récentes Faire un don

Outils Téléverser un fichier Pages spéciales Version imprimable

Langues

۰

Créer un compte Langue : Deutsch / English / Esperanto / français / español / italiano / Nederlands

Page spéciale

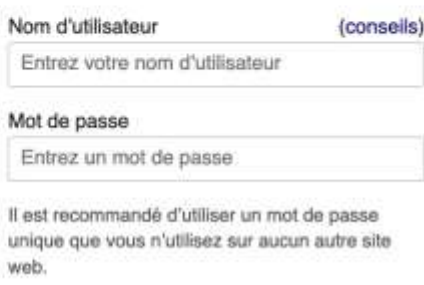

Confirmez le mot de passe

Entrez à nouveau le mot de passe

Adresse de courriel (recommandée)

Entrez votre adresse de courriel

Un courriel est nécessaire pour récupérer votre compte en cas de perte de votre mot de passe.

CAPTCHA Contrôle de sécurité (qu'est-ce que  $c$  est ?)

clodspricy CActualiser Entrez le texte que vous voyez sur l'imag-**Créez votre compte** 

Wikipédia est écrite par des gens comme vous.

186 539 843

modifications

2 365 546

pages

17547 contributeurs récents

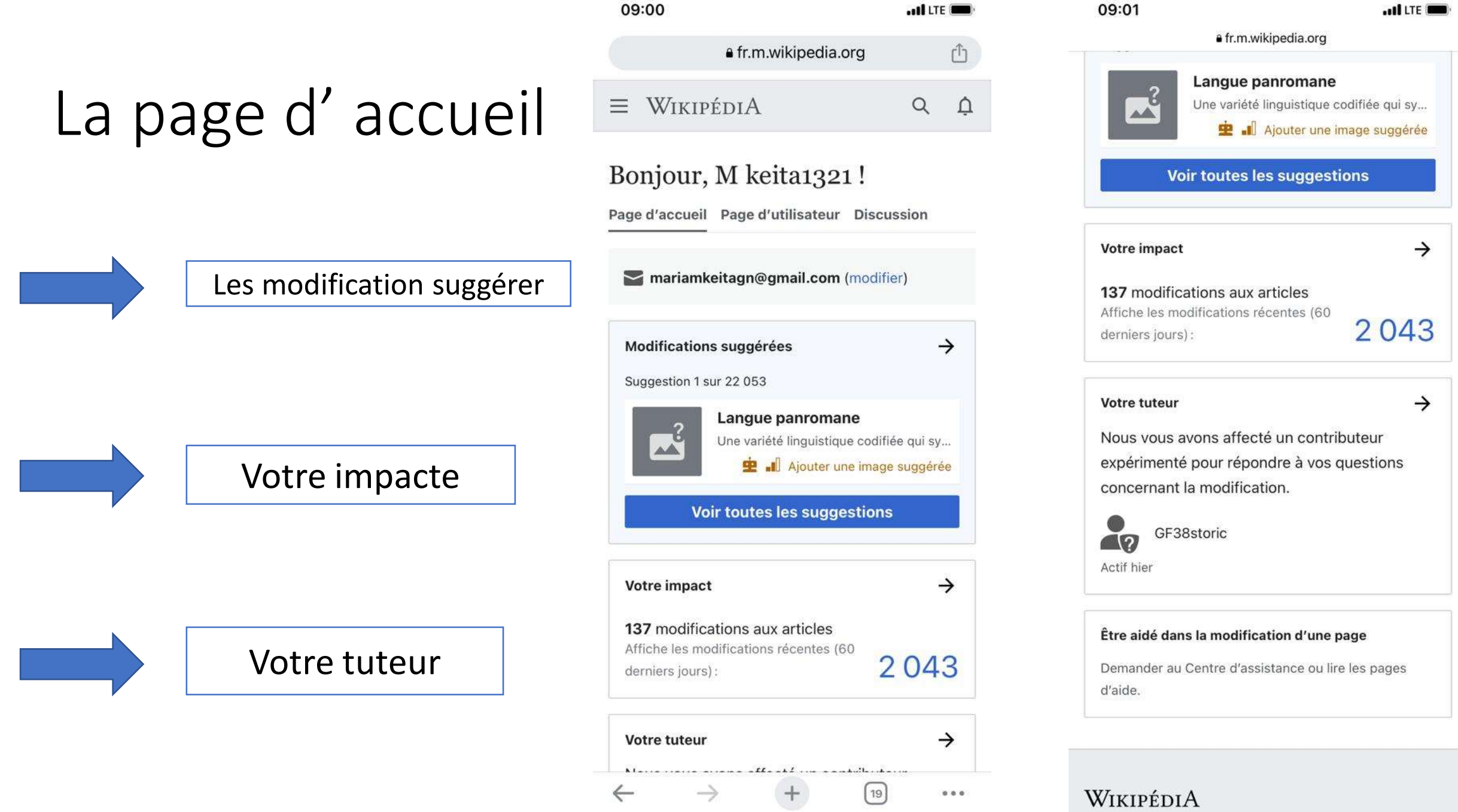

#### Votre page d'utilisateur

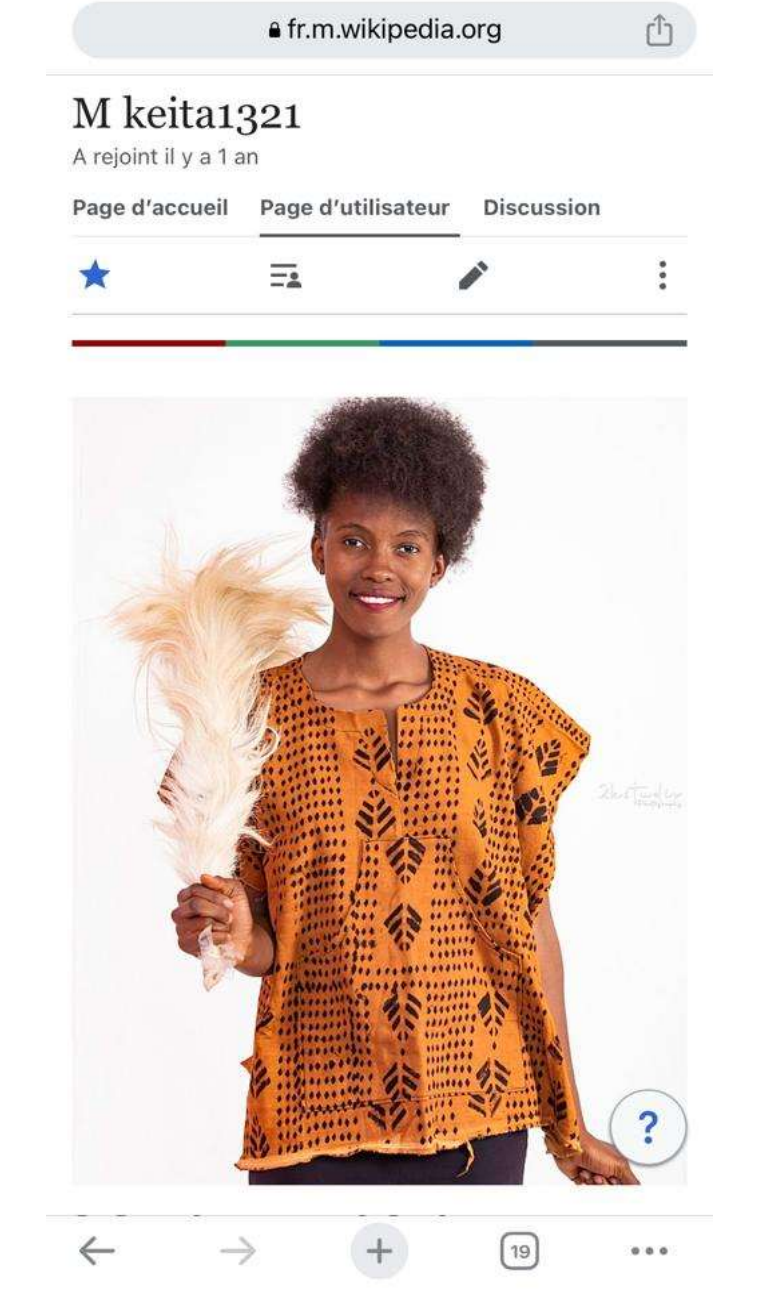

 $.$ III LTE

09:02

#### 09:02

 $\cdot$ ull LTE

e fr.m.wikipedia.org

û

#### About me

Etudiante en philosophie a l'université de Kindia et passionner de la cuisine guinéenne.

#### My work

#### Contact me

- · Wikimedia username: M keita1321
- Email

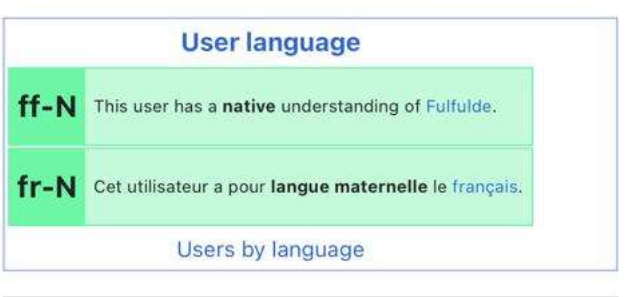

Ce que vous voyez sur cette page a étécopié depuis https://meta.wikimedia.org/wiki/User:M\_keita1321.

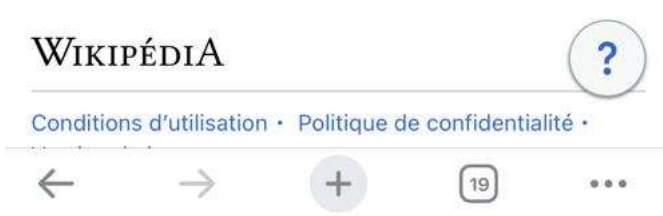

### La page de discussion

**Pour poser des question sur un article ou sur tout autre sujet concernant Wikipédia**

# Qu'est-ce qu'une rédaction encyclopédique?

Contenu d'un article de Wikipédia

#### Sujet délimité

#### Points de vue

Titre définissant le sujet. Synthèse des connaissances relatives à ce sujet.

Mentionner tous les points de vue importants autour du sujet

#### Sujet généraliste ou spécialisé

L'article "France" a autant sa place que l'article de Pikachu.

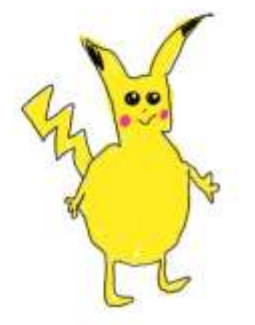

Pedro José Espinosa Blanco, C.C by SA 4.0

### Comment trouver un sujet

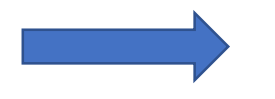

Le sujet doit être connue et médiatiser

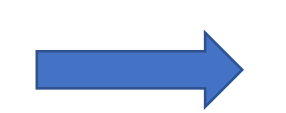

Il faut aller chercher sur d'autre site web qui ont parler sur le sujet

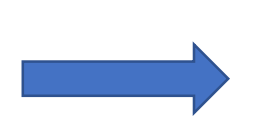

Il faut s'assurer que les site web sont fiable

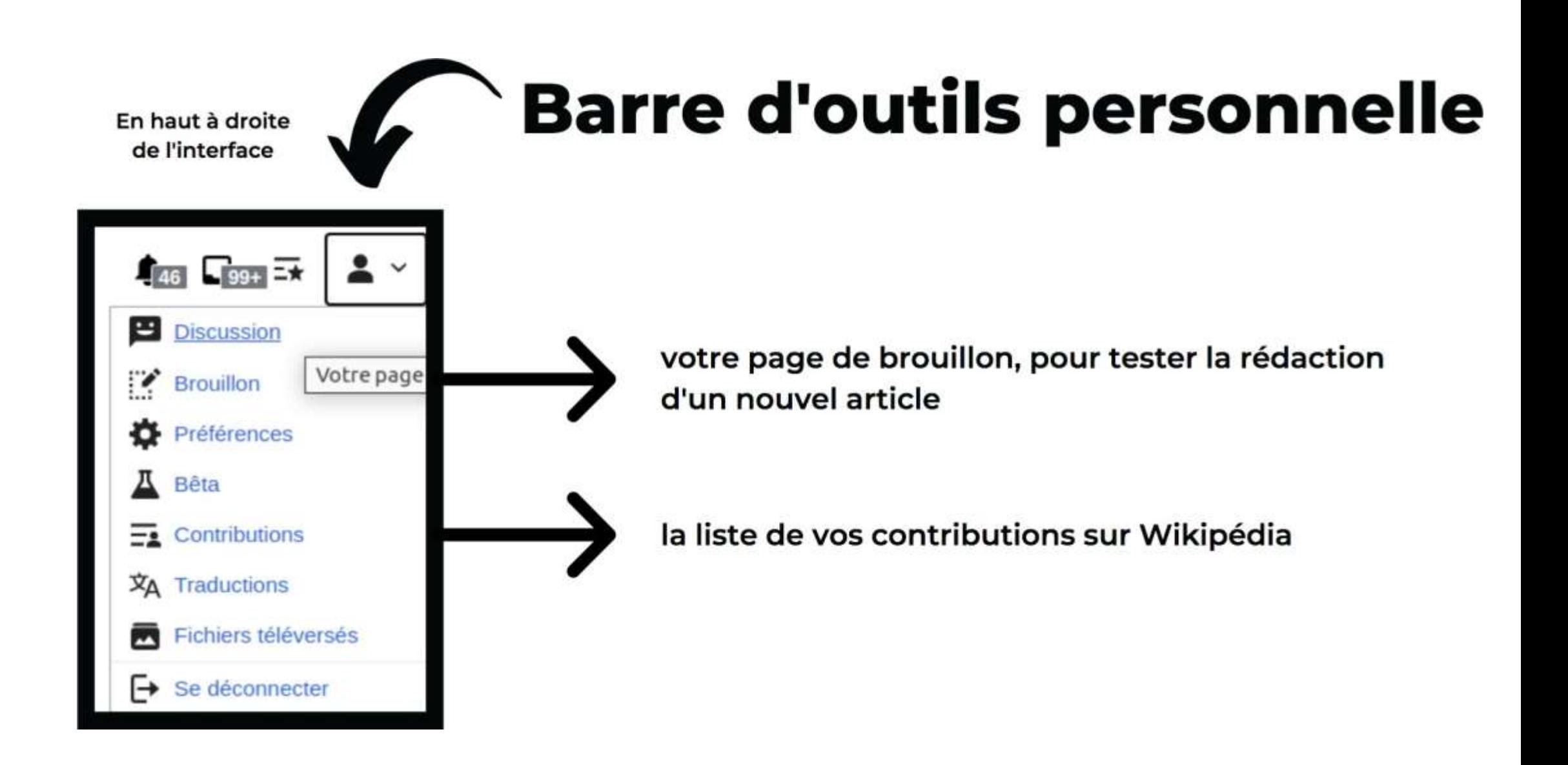

#### Structure d'un article

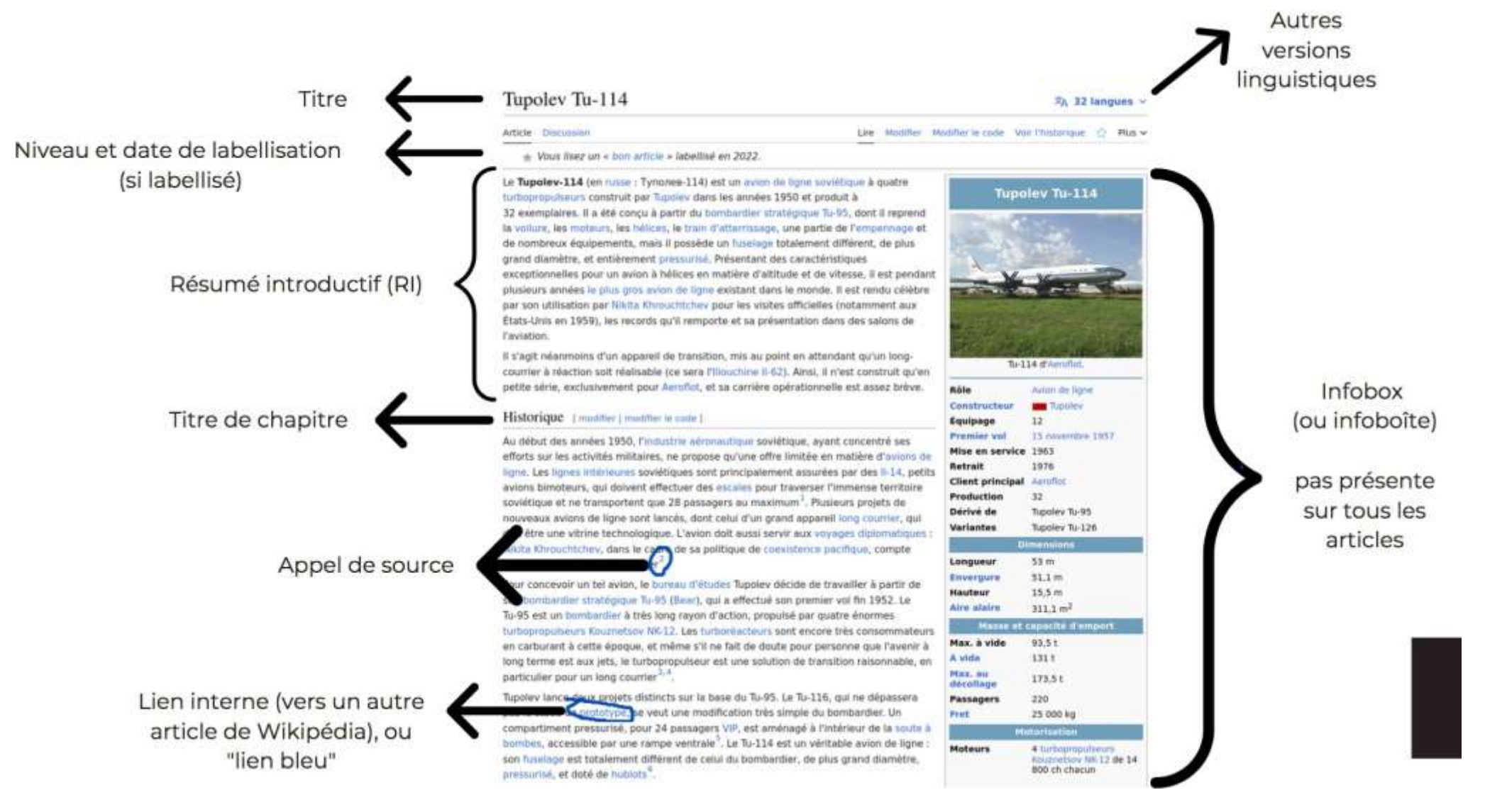

### Formatage des articles

- s'inspirer d'autres articles
- Ajout sections « Biographie », « Œuvres », « Bibliographie », « Liens externes
- », « Notes et références »  $\rightarrow$  formater chaque titre avec « Titre de section» liens internes à inclure sans surcharger liens externes seulement dans « Liens externes », à éviter
- **·** insérer des modèles pour divers types de mise en forme

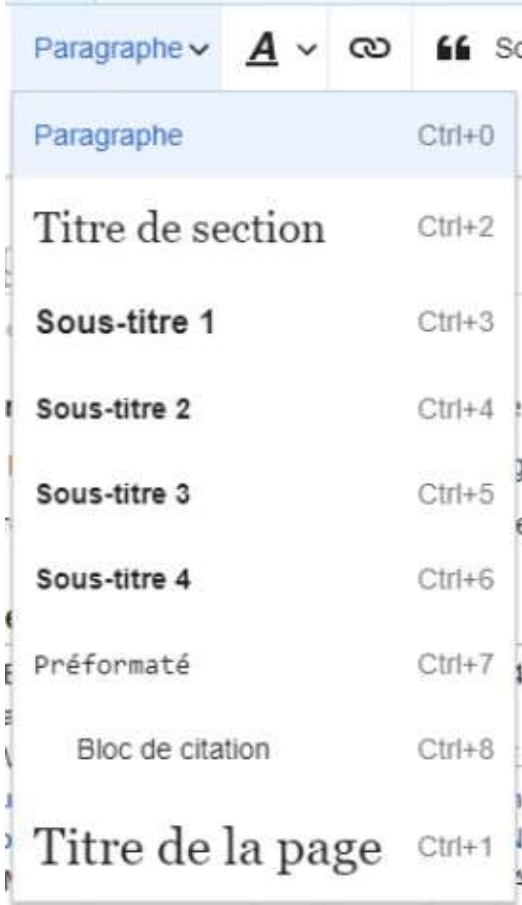

### **Barre d'outils de l'éditeur visuel**

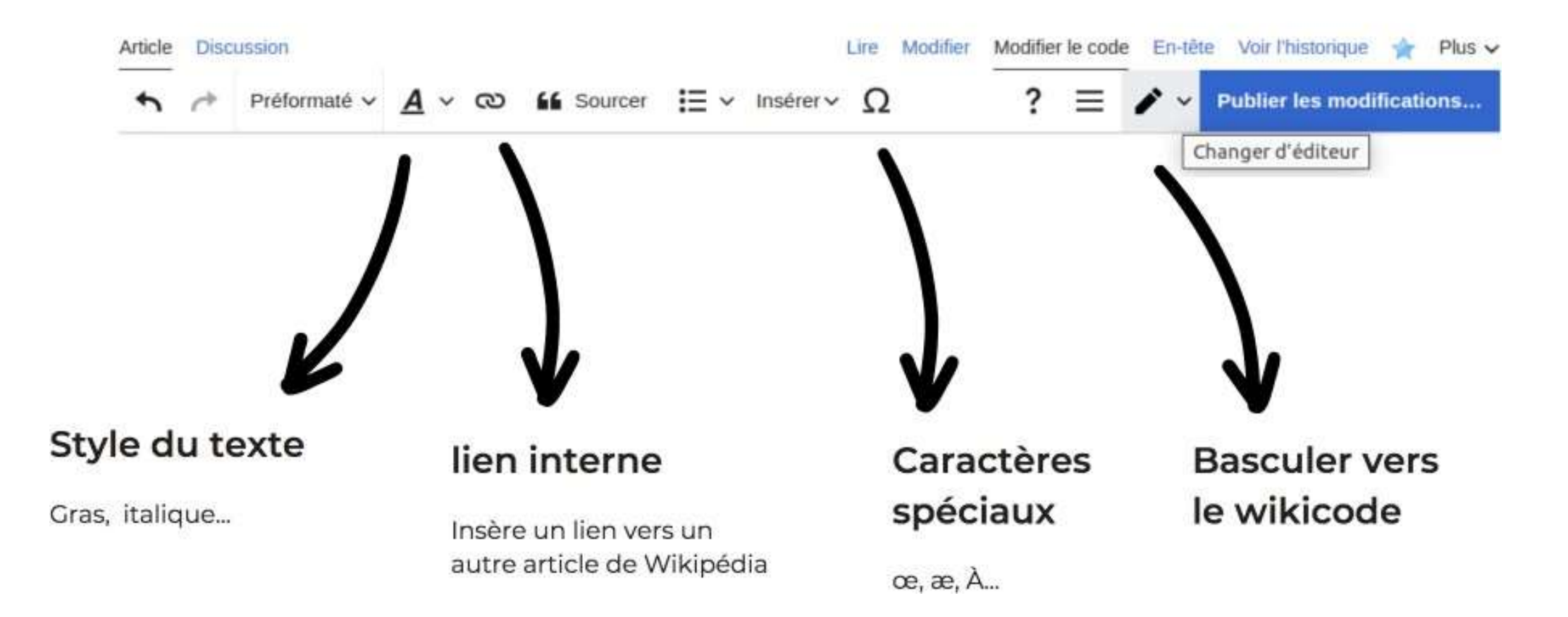

### L'essentiel, c'est de sourcer

# **U n e inform a tion**

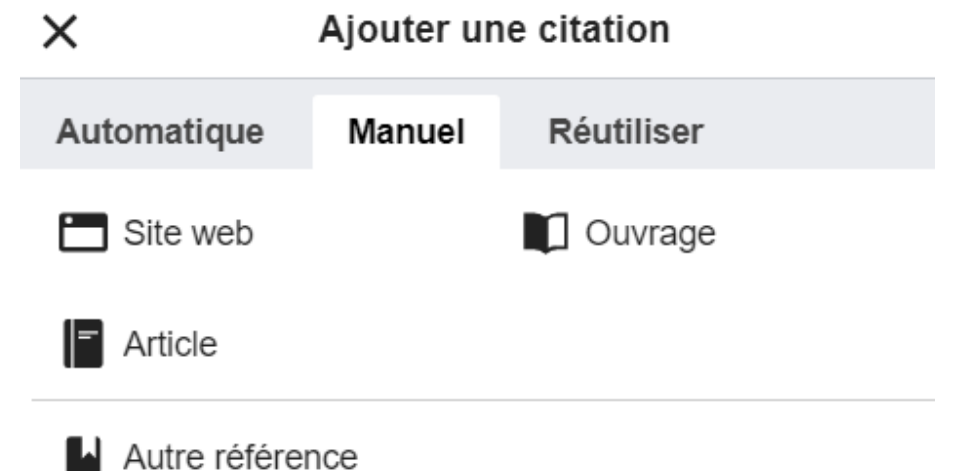

# **U n e source**

**=**

Les travaux inédits sont supprimés le plus rapidement possible.

### Comment trouver des sources ?

- https://fr.wikipedia.org/wiki/ Aide:Comment\_trouver des sources
- • • bibliothèque universitaire – archives

•

•

presse récente ou ancienne : Google Actualités, Retronews

départementales (documents d'état civil), etc. sites web consacrés aux femmes

**Trouver des article à améliorer ? E xo pratique**

**C h e r ch ez des articles sur «Histoire des f e m m e s d u g u i n é e n n e s »**

# Modifier une page sur Wikipédia

• Choisissez entre l'éditeur de code ("*modifier le code*") et l'éditeur visuel ("*modifier*").

- Cherchez Discussion Projet:Les sans pagEs
- Vous pouvez y poser toutes vos questions !

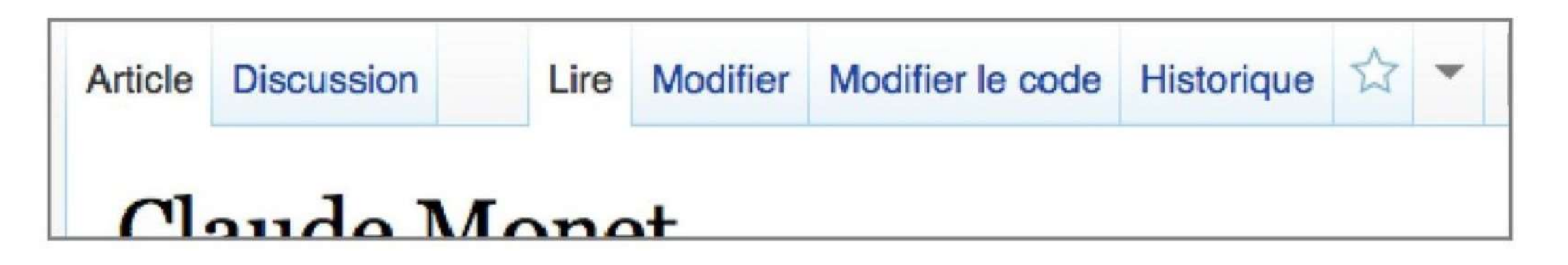

# Créer une page sur Wikipédia

- 1. Cliquez sur "Brouillon" sous le bonhomme en haut de la page. (Cliquer sur un lien rouge ouvre la page d'édition sans passer par le brouillon)
- 2. Écrivez votre article, et surtout ajoutez les références au fur et à mesure (cliquer sur "sourcer"). NE PAS UTILISER WORD POUR **UN BROUILLON!!!**
- 3. Quand votre brouillon est prêt, le *renommage* dans l'espace *(Principal)* publie la page.

# Publier son brouillon

• Cliquez sur "Plus" à gauche de la barre de recherche puis "renommer"

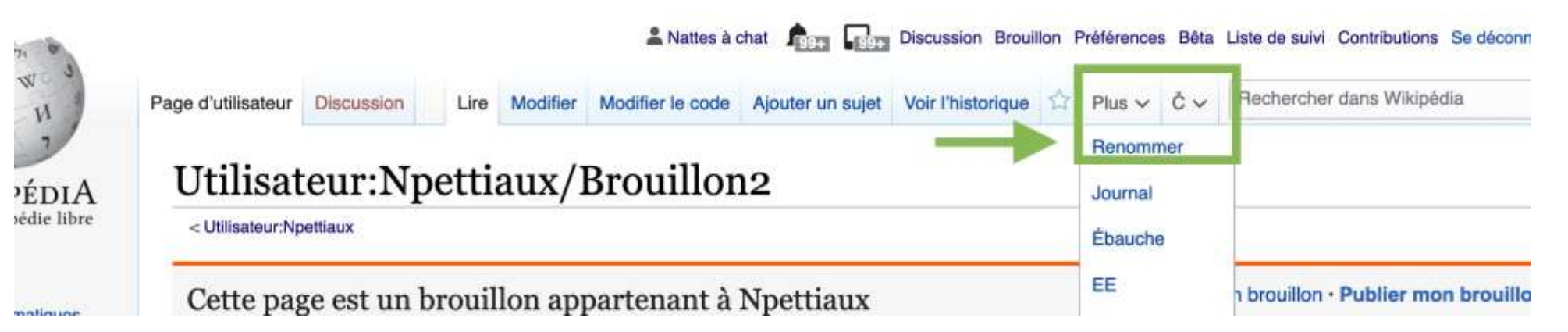

- Choisissez "espace principal" puis entrez le titre de l'article
- Il vaut mieux créer un brouillon different pour •chaque article et ne pas réutiliser le même

# Merci!

#### info@sans-pages.org

### Contribuer - retwitter nos articles - faire un don - organiser des formations

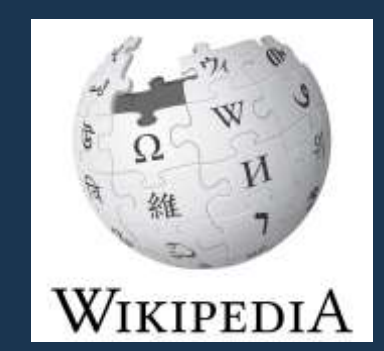

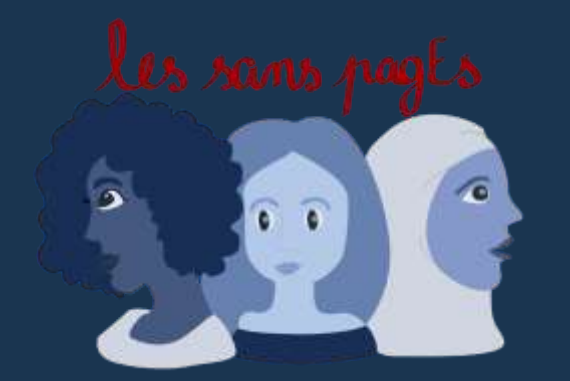

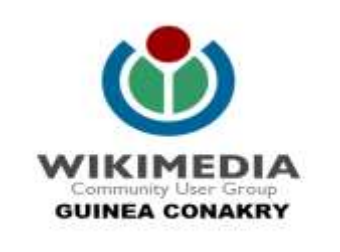